# **English**<br>Installation Instructions

Use this installation sheet along with the associated alarm system installation manual. All instructions specified within that manual must be observed.

The WT4901 is a two-way wireless indoor siren. It sounds an alarm condition panel (e.g.,  $PC9155$ ). After the W14901 is emolled on the security panel, it is capable of receiving commands from the panel for sounding alarms and communicating any required response, such as system status. The sitem is (used in Canada), or temporal three fire (used in USA)), bell squawks, and buzzer tones to suit the type of command it receives.<br>The WT4901 provides a supervisory signal to the security panel, to ensure

that its wireless communication capability is currently functioning. In addi-<br>tion, it monitors the case and wall tamper switch states, and the battery state. In the event of a low battery or a tamper activation, the WT4901 trans-<br>mits the appropriate signal to the security panel and, if applicable, provides an audible indication that a system event has occurred. Multiple WT4901<br>can be enrolled on, and supervised by the same security panel as separate<br>units.

#### **Specifications**

- Operating Temperature:  $-10^{\circ}$ C to  $+55^{\circ}$ C (14 $^{\circ}$ F to 131 $^{\circ}$ F) Temperature range for UL/ULC:  $0^\circ$ C to  $+49^\circ$ C
- Relative Humidity: 0 to 93% R.H., non-condensing
- Operating Frequency: 433.92MHz
- Wireless Range: 250m (outdoor, line of sight)
- Batteries: (4) ĂA 1.5V Alkaline (Energizer E91)<br>• Battery Life: 2 years (under typical use)
- 
- Low Battery Level: {xx V pre-determined}
- Output Level: 85dB @ 3m(high volume)/65db @ 3m(medium volume)

#### **Out of the Box**

- $\Box$  WT4901<br> $\Box$  Installatio
- $\Box$  Installation Sheet<br> $\Box$  Hardware pack: 3
- $\Box$  Hardware pack: 3 screws and 3 plastic anchors  $\Box$  4 AA Batteries
- 

### **Two-Way Wireless Siren Enrollment**

The WT4901 serial number is only used when the indoor siren is enrolled and powered up. Enrolling the WT4901 permits it to communicate with the control panel. The installer can activate the indoor siren by Quick Enrollment or Serial Number Programming, see below.

## *NOTE: Make sure the Keypad is setup before activating the indoor siren.* **Quick Enrollment**

- 1. Enter the enrollment mode through installer programming, see section [898] in the alarm system installation manual.
- 2. Power up the indoor siren, if it is not already powered up. <sup>1</sup>
- 3. Tamper the indoor siren using the tamper switch.
- 4. The indoor siren sends a request to the security panel to enroll on the system.
- 5. The Keypad displays the electronic serial number which must be confirmed by keying in [\*]. If the electronic serial number is incorrect, press [#] and repeat this step.
- 6. Select the module number that the device should be enrolled as.

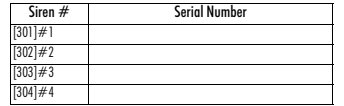

*NOTE: The electronic serial number is a 8-digit alphanumeric number located on a sticker on the wireless device.*

7. Repeat starting from step 2. to enroll each additional indoor siren.

#### **Serial Number Programming**

- 1. Enter the enrollment mode through installer programming, see section [804] in the alarm system installation manual.
- 2. Select the module number that the device will be enrolled as. See sections [301]- [304] for sirens.
- 3. Enter the serial number using either the Keypad, or DLS.

### **Placement Test**

Perform a placement test to ensure there is sufficient signal strength for proper communication between the security panel and the siren location.

- 1. Place the security panel into placement test, see section [906].
- 2. Start the test by tampering and restoring the siren being tested, or pressing and holding the Test button for 2 seconds (the siren will give a beep).
- 3. The siren will respond with one beep if the location is "Good" or three beeps if the siren is at a "Bad" location.

#### **Physical Installation**

The indoor siren is mounted to a flat surface such as drywall, or any variety of other surfaces with the supplied hardware.

*NOTE: When mounting the WT4901 on drywall the use of the plastic anchors is mandatory*

#### *NOTE: Do not mount over a single gang electrical box.*

- 1. Open the WT4901 by inserting a screwdriver into the slots and gently pry on the front cover until it separates from the backplate.
- 2. If the batteries are not installed, install the batteries as shown in the sequence indicated by the engraving.
- 3. Position the backplate on a flat mounting surface and mark this location.
- 4. Secure the backplate to the mounting surface with all the screws provided.
- 5. Hinge the front cover to the backplate carefully, to correctly align it with the tamper switch, then snap it onto the backplate. The wall tamper switch must remain closed when the indoor siren is mounted.

#### **Test Button**

The test button activates the local siren for 4 seconds. Press and hold the siren test<br>button, located at the front of the WT4901, to verify the indoor siren is functionina. If it is, the siren will sound at medium volume for  $2$  seconds, followed by  $2$  seconds at full volume. The WT4901 does not necessarily have to be enrolled on a system to perform this test.

#### **Battery Replacement**

The security panel will indicate when the batteries are low and require replacement. Only Energizer E911.5V AAalkaline batteries can be used. **REPLACE ONLY WITH THE TYPE RECOMMENDED BY THE MANUFACTURER.** Open the front cover and install the batteries as shown in the sequence indicated by the engraving. If the batteries are installed incorrectly, in the reverse polarity, the indoor siren will not work. Under typical use the WT4901 is capable of operating on battery power alone without having to change the batteries for a minimum period of two years. **Do not try to recharge these batteries. Disposal of used batteries must be made in accordance with the waste recovery and recycling regulations in your area.**

Indoor Siren Front Cover Indoor Siren Backplate

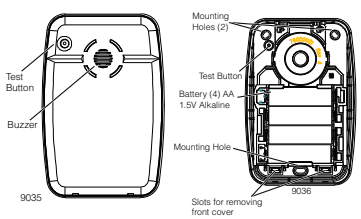

#### **Configuration and Testing**

If necessary, WT4901 options can be setup to suit desired system responses. By means of the keypad interface, the installer has access to the siren programming menus supported by the main panel e.g., wireless sounder options (see table below), siren enrollment and placement test activation menu.

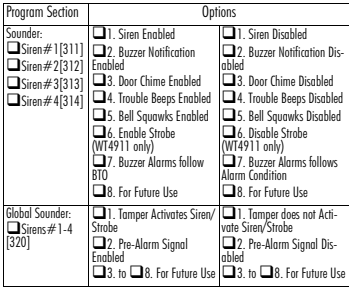

#### **Limited Warranty**

Digital Security Controls warrants that for a period of 12 months from the date of purchase, the product shall be free of defects in materials and workmanship under normal use and that in fulfilment of any breach of such warranty. Digital Security Controls shall, at its option, repair or replace the defective equipment upon return of the equipment to its repair depot. This warranty applies only to defects in parts and workmanship and not to damage incurred in shipping or handling, or damage due to causes beyond the control of Digital Security Controls such as lightning, excessive voltage, mechanical shock, water damage, or damage arising out of abuse, alteration or improper application of the equipment. The foregoing warranty shall apply only to the original buyer, and is and shall be in lieu of any and all other warranties, whether expressed or implied and of all other obligations or liabilities on the part of Digital Security Controls. Digital Security Controls neither assumes responsibility for, nor authorizes any other person purporting to act on its behalf to modify or to change this warranty, nor to assume for it any other warranty or liability concerning this product. In no event shall Digital Security Controls be liable for any direct, indirect or consequential damages, loss of anticipated profits, loss of time or any other losses incurred by the buyer in connection with the purchase, installation or operation or failure of this product.

*Warning: Digital Security Controls recommends that the entire system be completely tested on a regular basis. However, despite frequent testing, and due to, but not limited to, criminal tampering or electrical disruption, it is possible for this product to fail to perform as expected. Important: Changes or modifications not expressly approved by Digital Security Controls could void the user's authority to operate this equipment.*

#### **FCC Compliance Statement**

**CAUTION:** Changes or modifications not expressly approved by Digital

Security Controls could yoid your authority to use this equipment. This device complies with Part 15 of the FCC Rules. Operation is subject to the following two conditions: (1) This device may not cause harmful

interference, and (2) this device must accept any interference received, including interference that may cause undesired operation.

**IC: 160A-WT4901** The term 'IC:' before the radio certification number only signifies that Industry Canada technical specifications were met. This Class B digital apparatus complies with Canadian ICES-003. Cet appareil numérique de la classe B est conforme à la norme NMB-003 du Canada.

This product meets the requirements of Class II, Grade 2 equipment as per EN50131-1 and EN50131-4 Standards. The power supply is Type C as per EN50131-6 Standard.

IMPORTANT - READ CAREFULLY: DSC Software purchased with or without Products and Components is copyrighted and is purchased under the following license terms:

- This End-User License Agreement ("EULA") is a legal agreement between You (the company, individual or entity who acquired the Software and any related Hardware) and Digital Security Controls, a division of Tyco Safety Products Canada Ltd. ("DSC"), the manufacturer of the integrated security systems and the developer of the software and any related products or components ("HARDWARE") which You acquired.
- If the DSC software product ("SOFTWARE PRODUCT" or "SOFT-WARE") is intended to be accompanied by HARDWARE, and is NOT accompanied by new HARDWARE, You may not use, copy or install the SOFTWARE PRODUCT. The SOFTWARE PRODUCT includes computer software, and may include associated media, printed materials, and "online" or electronic documentation.
- Any software provided along with the SOFTWARE PRODUCT that is associated with a separate end-user license agreement is licensed to You under the terms of that license agreement.

By installing, copying, downloading, storing, accessing or otherwise using the SOFTWARE PRODUCT, You agree unconditionally to be bound by the terms of this EULA, even if this EULA is deemed to be a modification of any previous arrangement or contract. If You do not agree to the terms of this EULA, DSC is unwilling to license the SOFTWARE PRODUCT to You, and You have no right to use it.

SOFTWARE PRODUCT LICENSE

The SOFTWARE PRODUCT is protected by copyright laws and international copyright treaties, as well as other intellectual property laws and treaties. The SOFTWARE PRODUCT is licensed, not sold.

**1. GRANT OF LICENSE** This EULA grants You the following rights:

(a) Software Installation and Use - For each license You acquire, You may have only one copy of the SOFTWARE PRODUCT installed.

(b) Storage/Network Use - The SOFTWARE PRODUCT may not be installed, accessed, displayed, run, shared or used concurrently on or from different computers, including a workstation, terminal or other digital electronic device ("Device"). In other words, if You have several workstations, You will have to acquire a license for each workstation where the SOFTWARE will be used.

(c) Backup Copy - You may make back-up copies of the SOFTWARE PRODUCT, but You may only have one copy per license installed at any given time. You may use the back-up copy solely for archival purposes. Except as expressly provided in this EULA, You may not otherwise make copies of the SOFTWARE PRODUCT, including the printed materials accompanying the SOFTWARE.

#### **2. DESCRIPTION OF OTHER RIGHTS AND LIMITATIONS**

(a) Limitations on Reverse Engineering, Decompilation and Disassembly - You may not reverse engineer, decompile, or disassemble the SOFTWARE PRODUCT, except and only to the extent that such activity is expressly permitted by applicable law notwithstanding this limitation. You may not make any changes or modifications to the Software, without the written permission of an officer of DSC. You may not remove any proprietary notices, marks or labels from the Software Product. You shall institute reasonable measures to ensure compliance with the terms and conditions of this EULA. (b) Separation of Components - The SOFTWARE PRODUCT is licensed as a single product. Its component parts may not be separated for use on more than one HARD-WARE unit.

(c) Single INTEGRATED PRODUCT - If You acquired this SOFTWARE with HARDWARE, then the SOFTWARE PRODUCT is licensed with the HARDWARE as a single integrated product. In this case, the SOFTWARE PRODUCT may only be used with the HARDWARE as set forth in this EULA.

(d) Rental - You may not rent, lease or lend the SOFTWARE PRODUCT. You may not make it available to others or post it on a server or web site.

(e) Software Product Transfer - You may transfer all of Your rights under this EULA only as part of a permanent sale or transfer of the HARDWARE, provided You retain no copies, You transfer all of the SOFTWARE PRODUCT (including all component parts, the media and printed materials, any upgrades and this EULA), and provided the recipient agrees to the terms of this EULA. If the SOFTWARE PRODUCT is an upgrade, any transfer must also include all prior versions of the SOFTWARE PRODUCT.

(f) Termination - Without prejudice to any other rights, DSC may terminate this EULA if You fail to comply with the terms and conditions of this EULA. In such event, You must destroy all copies of the SOFTWARE PRODUCT and all of its component parts.

(g) Trademarks - This EULA does not grant You any rights in connection with any trademarks or service marks of DSC or its suppliers.

**3. COPYRIGHT** - All title and intellectual property rights in and to the SOFTWARE PRODUCT (including but not limited to any images, photographs, and text incorporated into the SOFTWARE PRODUCT), the accompanying printed materials, and any copies of the SOFTWARE PRODUCT, are owned by DSC or its suppliers. You may not copy the printed materials accompanying the SOFTWARE PRODUCT. All title and intellectual property rights in and to the content which may be accessed through use of the SOFTWARE PRODUCT are the property of the respective content owner and may be protected by applicable copyright or other intellectual property laws accompany of the security CONDINGER CONTENT CONTENT CONTENT CONTENT CONTENT CONTENT TO THE CONTENT TO THE CONTENT TO THE CONTENT TO THE CONTENT TO THE CONTENT TO THE CONTENT TO THE CONTENT CONTENT TO THE CONTENT OF THE CO

and treaties. This EULA grants You no rights to use such content. All rights not expressly granted under this EULA are reserved by DSC and its suppliers. **4. EXPORT RESTRICTIONS** - You agree that You will not export or re-export the SOFTWARE PRODUCT to any country, person, or entity subject to Canadian export restrictions.

**5. CHOICE OF LAW** - This Software License Agreement is governed by the laws of the Province of Ontario, Canada.

**6. ARBITRATION** - All disputes arising in connection with this Agreement shall be determined by final and binding arbitration in accordance with the Arbitration Act, and the parties agree to be bound by the arbitrator's decision. The place of arbitration shall be Toronto, Canada, and the language of the arbitration shall be English. 7. LIMITED WARRANTY

(a) NO WARRANTY - DSC PROVIDES THE SOFTWARE "AS IS" WITHOUT WARRANTY. DSC DOES NOT WARRANT THAT THE SOFTWARE WILL MEET YOUR REQUIREMENTS OR THAT OPERATION OF THE SOFTWARE WILL BE UNINTERRUPTED OR ERROR-FREE.

(b) CHANGES IN OPERATING ENVIRONMENT **-** DSC shall not be responsible for problems caused by changes in the operating characteristics of the HARDWARE, or for problems in the interaction of the SOFTWARE PRODUCT with non-DSC-SOFT-WARE or HARDWARE PRODUCTS.

(c) LIMITATION OF LIABILITY; WARRANTY REFLECTS ALLOCATION OF RISK - IN ANY EVENT, IF ANY STATUTE IMPLIES WARRANTIES OR CON-DITIONS NOT STATED IN THIS LICENSE AGREEMENT, DSC'S ENTIRE LIA-BILITY UNDER ANY PROVISION OF THIS LICENSE AGREEMENT SHALL BE LIMITED TO THE GREATER OF THE AMOUNT ACTUALLY PAID BY YOU TO LICENSE THE SOFTWARE PRODUCT AND FIVE CANADIAN DOL-LARS (CAD\$5.00). BECAUSE SOME JURISDICTIONS DO NOT ALLOW THE EXCLUSION OR LIMITATION OF LIABILITY FOR CONSEQUENTIAL OR INCIDENTAL DAMAGES, THE ABOVE LIMITATION MAY NOT APPLY TO YOU.

(d) DISCLAIMER OF WARRANTIES - THIS WARRANTY CONTAINS THE ENTIRE WARRANTY AND SHALL BE IN LIEU OF ANY AND ALL OTHER WARRANTIES, WHETHER EXPRESSED OR IMPLIED (INCLUDING ALL IMPLIED WARRANTIES OF MERCHANTABILITY OR FITNESS FOR A PAR-TICULAR PURPOSE) AND OF ALL OTHER OBLIGATIONS OR LIABILITIES ON THE PART OF DSC. DSC MAKES NO OTHER WARRANTIES. DSC NEI-THER ASSUMES NOR AUTHORIZES ANY OTHER PERSON PURPORTING TO ACT ON ITS BEHALF TO MODIFY OR TO CHANGE THIS WARRANTY, NOR TO ASSUME FOR IT ANY OTHER WARRANTY OR LIABILITY CONCERNING THIS SOFTWARE PRODUCT.

(e) EXCLUSIVE REMEDY AND LIMITATION OF WARRANTY - UNDER NO CIRCUMSTANCES SHALL DSC BE LIABLE FOR ANY SPECIAL, INCIDEN-TAL, CONSEQUENTIAL OR INDIRECT DAMAGES BASED UPON BREACH OF WARRANTY, BREACH OF CONTRACT, NEGLIGENCE, STRICT LIABIL-ITY, OR ANY OTHER LEGAL THEORY. SUCH DAMAGES INCLUDE, BUT ARE NOT LIMITED TO, LOSS OF PROFITS, LOSS OF THE SOFTWARE PROD-UCT OR ANY ASSOCIATED EQUIPMENT, COST OF CAPITAL, COST OF SUB-STITUTE OR REPLACEMENT EQUIPMENT, FACILITIES OR SERVICES, DOWN TIME, PURCHASERS TIME, THE CLAIMS OF THIRD PARTIES, INCLUDING CUSTOMERS, AND INJURY TO PROPERTY. WARNING**:**

DSC recommends that the entire system be completely tested on a regular basis. However, despite frequent testing, and due to, but not limited to, criminal tampering or electrical disruption, it is possible for this SOFTWARE PRODUCT to fail to perform as expected.

If ceiling heights allow, wall-mounted appliances shall have their tops above the finished floors at heights of not less than 2.30 m (90 in.) and below the finished ceilings at distances of not less than 150 mm (6 in.). Mounting heights other than those shall be permitted by the authority having jurisdiction provided the sound pressure level requirements are met.